<u>. In the second contract of the second contract of the second contract of the second contract of the second co</u>

# TRANSFORMASI PARIWISATA TUBAN MELALUI APLIKASI 'TUBAN TOURISM': MENGOPTIMALKAN POTENSI WISATA BERBASIS ANDROID

#### Izra Noor Zahara Aliya<sup>1,</sup> Doddy Ridwandono<sup>2</sup>

<sup>1,2</sup> Program Studi Sistem Informasi, Fakultas Ilmu Komputer, UPN Veteran Jawa Timur, Indonesia

#### Info Artikel ABSTRAK

Riwayat Artikel: Diterima : 22-April-2024 Direvisi : 19-Juni-2014 Disetujui : 14-Juli-2024

Kata Kunci:

Android,

Teknologi,

Wisata,

Kemajuan teknologi, terutama dalam aplikasi berbasis Android, menjadi kunci dalam transformasi dunia pariwisata, khususnya di Tuban, Jawa Timur. Tuban, yang kaya akan destinasi alam, sejarah, dan budaya, belum memiliki platform digital yang menyediakan informasi wisata yang lengkap. Oleh karena itu, dikembangkan aplikasi berbasis Android bernama "Tuban Tourism" untuk meningkatkan promosi dan akses informasi pariwisata di Tuban, Jawa Timur. Metode penelitian yang digunakan meliputi observasi, studi literatur, analisis kebutuhan, desain, dan pengkodean serta implementasi menggunakan Android Studio dan bahasa pemrograman Kotlin. Dengan memanfaatkan kemajuan teknologi, aplikasi ini diharapkan dapat memudahkan wisatawan dalam merencanakan perjalanan, memberikan informasi lengkap tentang destinasi wisata, peta interaktif, jadwal acara, rekomendasi tempat makan, dan akomodasi. Melalui penggunaan fitur-fitur yang disediakan aplikasi ini diharapkan dapat meningkatkan daya tarik pariwisata Tuban dan kontribusi ekonomi lokal

Android, Technology, Tour,

#### Keywords: ABSTRACT

Technological advances, especially in Android-based applications, are key in the transformation of the world of tourism, especially in Tuban, East Java. Tuban, which is rich in natural, historical and cultural destinations, does not yet have a digital platform that provides complete tourist information. Therefore, an Androidbased application called "Tuban Tourism" was developed to increase promotion and access to tourism information in Tuban, East Java. The research methods used include observation, literature study, needs analysis, design and coding as well as implementation using Android Studio and the Kotlin programming language. By utilizing technological advances, this application is expected to make it easier for tourists to plan trips, providing complete information about tourist destinations, interactive maps, event schedules, recommendations for places to eat and accommodation. Through the use of the features provided by this application, it is hoped that it can increase the attractiveness of Tuban tourism and contribute to the local economy

# Penulis Korespondensi:

Izra Noor Zahara Aliya, Sistem Informasi, UPN Veteran Jawa Timur Email: 21082010065@student.upnjatim.ac.id

#### 1. PENDAHULUAN

Kemajuan teknologi saat ini, khususnya dalam aplikasi berbasis Android, tidak bisa diabaikan. Android adalah platform perangkat lunak untuk perangkat bergerak (mobile device) yang didukung oleh sistem operasi Google [1]. Android menggunakan modifikasi kernel Linux yang bersifat open source, sehingga menarik minat pengembang perangkat lunak untuk memodifikasi dan membuat aplikasi mereka sendiri [1]. Seiring dengan perkembangan teknologi, mobilitas masyarakat meningkat, sehingga kebutuhan akses informasi yang cepat menjadi sangat penting. Perangkat mobile, yang dapat dibawa ke mana saja, menjadi salah satu pilihan utama. Kemajuan teknologi dalam aplikasi berbasis Android ini diharapkan dapat membawa perubahan dalam dunia pariwisata, terutama yang telah menjadi program nasional di Indonesia [2].

Tuban merupakan daerah di pesisir utara Jawa Timur yang memiliki potensi wisata yang besar. Dikenal dengan julukan "Kota Seribu Goa," Tuban menawarkan berbagai destinasi wisata alam, sejarah, dan budaya. Di antaranya adalah Pantai Boom, Goa Akbar, dan Makam Sunan Bonang yang merupakan salah satu dari Walisongo. Namun, hingga saat ini Tuban belum memiliki aplikasi untuk memberikan informasi mengenai wisata yang ada di Tuban. Hal tersebut tentunya dapat membuat orang yang berkunjung ke Tuban kebingungan untuk mengetahui apa saja wisata di Tuban, padahal dengan mengetahui wisata di Tuban dapat meningkatkan pengalaman wisatawan dan daya tarik daerah tersebut.

Oleh karena itu, peneliti akan membuat aplikasi bernama "Tuban Tourism". Dengan memanfaatkan perkembangan teknologi aplikasi berbasis Android, Tuban dapat meningkatkan promosi dan akses informasi wisata, memudahkan wisatawan dalam merencanakan perjalanan, serta menyediakan panduan wisata digital yang interaktif. Misalnya, sebuah aplikasi yang menyediakan informasi lengkap tentang destinasi wisata, peta interaktif, jadwal acara, rekomendasi tempat makan, dan akomodasi. Fitur-fitur seperti ulasan pengguna, foto, dan video dari wisatawan lain juga dapat ditambahkan untuk meningkatkan daya tarik aplikasi tersebut. Hal ini diharapkan dapat mendongkrak sektor pariwisata di Tuban dan meningkatkan perekonomian lokal melalui peningkatan jumlah kunjungan wisatawan.

#### 2. METODE PENELITIAN

Adapun metode yang digunakan dalam penelitian ini yaitu:

#### 2.1. Observasi

Observasi merupakan langkah pertama dalam metode penilaian ini. Tim peneliti akan melakukan pengamatan langsung di lapangan untuk memahami bagaimana wisatawan berinteraksi dengan destinasi wisata di Tuban. Melalui observasi, informasi tentang kebutuhan dan perilaku wisatawan dapat dikumpulkan. Data yang diperoleh dari observasi ini akan menjadi dasar untuk langkah-langkah selanjutnya dalam pengembangan aplikasi

# 2.2. Studi Literatur

Studi literatur dilakukan untuk mengumpulkan informasi dan referensi dari berbagai sumber yang relevan dengan topik pariwisata dan teknologi aplikasi berbasis Android. Literatur yang digunakan mencakup jurnal ilmiah, buku, laporan penelitian, serta artikel yang membahas teknologi mobile, pariwisata, dan pengembangan aplikasi. Studi literatur ini membantu dalam memahami tren terkini, tantangan, dan peluang dalam pengembangan aplikasi pariwisata, serta menyediakan landasan teoritis untuk analisis dan desain aplikasi yang akan dikembangkan

#### 2.3 . Analisis Kebutuhan

Setelah mengumpulkan data dari observasi dan studi literatur, tahap berikutnya adalah analisis kebutuhan. Analisis kebutuhan dilakukan secara intensif untuk menspesifikasikan kebutuhan perangkat lunak, sehingga dapat dipahami jenis perangkat lunak yang dibutuhkan oleh pengguna. Pada tahap ini, spesifikasi kebutuhan perangkat lunak harus didokumentasikan dengan baik [3]. Dalam tahap ini, tim peneliti akan mengidentifikasi dan mendefinisikan kebutuhan pengguna serta pemangku kepentingan lainnya. Pada tahapan ini peneliti melakukan wawancara kepada salah satu warga di Tuban dan warga yang tidak tinggal di Tuban.

#### 2.4. Desain

Desain perangkat lunak adalah proses multi-langkah yang berfokus pada pembuatan program perangkat lunak, yang mencakup struktur data, arsitektur perangkat lunak, representasi antarmuka, dan prosedur pengodean [3]. Pada tahap ini dibuatlah diagram use case. Diagram use case merupakan langkah dalam mengidentifikasi aktor yang terlibat dan skenario penggunaan sistem [4].

#### 2.5. Pengkodean dan Implementasi

Pada tahap pengkodean, desain harus ditranslasikan ke dalam program perangkat lunak. Hasil dari tahap ini adalah perangkat lunak yang sesuai dengan desain yang telah dibuat[3]. Tahap pengkodean dan implementasi adalah proses di mana desain yang telah dibuat diubah menjadi aplikasi yang berfungsi penuh. Android adalah sistem operasi untuk perangkat lunak mobile berbasis Linux yang mencakup sistem operasi, middleware, dan aplikasi [5]. Android dianggap sebagai generasi baru platform mobile, menyediakan pengembangan yang sesuai dengan kebutuhan [6]. Android Studio adalah lingkungan pengembangan terintegrasi (IDE) yang digunakan untuk menulis dan mengedit kode, serta menyediakan berbagai fitur dan pengaturan untuk meningkatkan efisiensi pengembangan aplikasi Android. Beberapa perangkat yang perlu diinstal di Android Studio meliputi Android SDK dan Java JDK [7]. Android Studio dapat digunakan pada berbagai sistem operasi seperti Windows, Linux, dan macOS [8]. Kotlin adalah bahasa pemrograman yang berjalan di atas Java Virtual Machine (JVM) dan dikembangkan oleh JetBrains. Bahasa ini dapat digunakan untuk mengembangkan aplikasi desktop, web, dan backend [9]. Kotlin merupakan bahasa pemrograman yang digunakan oleh android dengan mengintegrasikan object oriented (OO) dan bahasa fungsional [10].

#### 3. HASIL DAN ANALISIS

Pembahasan terhadap hasil penelitian dan pengujian yang diperoleh disajikan dalam bentuk uraian teoritik, baik secara kualitatif maupun kuantitatif. Hasil percobaan sebaiknya ditampilkan dalam berupa grafik atau pun tabel. Untuk grafik dapat mengikuti format untuk diagram dan gambar.

#### 3.1. Analisis Kebutuhan

Berdasarkan hasil wawancara dengan salah satu pengunjung wisata di Tuban, teridentifikasi beberapa kebutuhan utama yang harus dipenuhi oleh aplikasi wisata Tuban. Pertama, pengunjung sangat membutuhkan informasi lengkap tentang destinasi wisata. Ini mencakup deskripsi detail mengenai setiap tempat wisata, termasuk foto, keunikan, fasilitas yang tersedia, dan alamat yang jelas. Kedua, informasi praktis sangat penting bagi wisatawan. Informasi ini meliputi jam operasional, biaya masuk, dan kontak yang dapat dihubungi. Dengan adanya informasi ini, pengunjung dapat merencanakan kunjungan mereka dengan lebih baik dan menikmati pengalaman wisata yang lebih menyenangkan di Tuban.

#### 3.2 . Pengkodean dan Implementasi

Pada aplikasi "Tuban Tourism" user dapat melakukan melihat daftar destinasi, melihat informasi deskripsi dan foto destinasi, dan melihat informasi praktis.

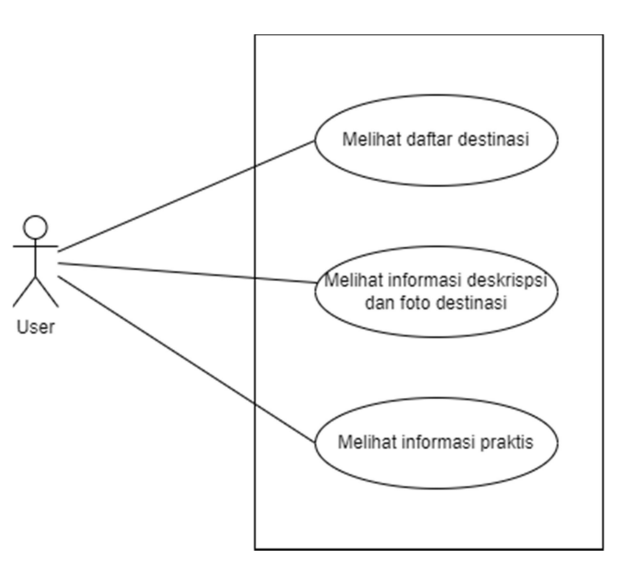

Gambar 1. Diagram Use Case Aplikasi Tuban Tourism

#### 3.3 Pengkodean dan Implementasi

Adapun tahap dalam pengkodean dan implementasi yaitu:

#### 3.3.1. Membuat File Java Kotlin dengan Nama File "Mainactivity"

MainActivity adalah kelas utama dalam aplikasi pemandu wisata Tuban. Ini mengelola tampilan daftar tempat wisata menggunakan RecyclerView dan WisataAdapter. Ketika pengguna mengklik item, mereka diarahkan ke DetailActivity untuk informasi lebih lanjut. Dengan MainActivity, pengguna dapat menjelajahi tempat wisata Tuban dengan mudah.

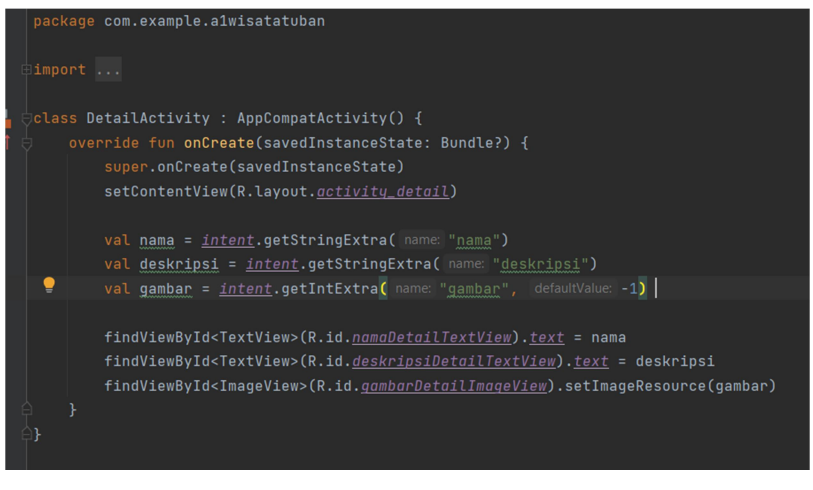

Gambar 2. Coding MainActivity

#### 3.3.2. Membuat File Java Class dengan Nama File "Detailactivity"

 DetailActivity adalah kelas Kotlin yang bertanggung jawab untuk menampilkan informasi detail tentang tempat wisata dalam aplikasi pemandu wisata Tuban. Ketika aktivitas ini dibuka, ia mengambil data yang dikirim melalui intent, seperti nama tempat, deskripsi, dan gambar, lalu menampilkan informasi tersebut di tata letak aktivitas yang sesuai.

| package com.example.a1wisatatuban                                                         |  |
|-------------------------------------------------------------------------------------------|--|
| import                                                                                    |  |
| ≝<br>class DetailActivity : AppCompatActivity() {                                         |  |
| ΘÎ<br>override fun onCreate(savedInstanceState: Bundle?) {                                |  |
| super.onCreate(savedInstanceState)                                                        |  |
| setContentView(R.layout.activity_detail)                                                  |  |
|                                                                                           |  |
| val nama = intent.getStringExtra( name: "nama")                                           |  |
| val deskripsi = intent.getStringExtra( name: "deskripsi")                                 |  |
| val gambar = intent.getIntExtra( name: "gambar", defaultValue: -1)                        |  |
|                                                                                           |  |
| $findViewById < TextView>(R.id.namaDetailTextView) . text = nama$                         |  |
| findViewById <textview>(R.id.deskripsiDetailTextView).text = deskripsi</textview>         |  |
| findViewById <imageview>(R.id.gambarDetailImageView).setImageResource(gambar)</imageview> |  |
|                                                                                           |  |
|                                                                                           |  |
|                                                                                           |  |

Gambar 3. Coding DetailActivity

#### 3.3.3. Membuat File Java Class dengan Nama File "Wisataadapter"

 WisataAdapter adalah kelas Kotlin yang bertanggung jawab untuk menghubungkan data tempat wisata dengan tampilan RecyclerView dalam aplikasi pemandu wisata Tuban. Kelas ini mengimplementasikan RecyclerView.Adapter dan menyediakan antarmuka OnItemClickListener untuk menangani klik item di RecyclerView. Ketika sebuah item ditampilkan, kelas ini memuat gambar dan nama tempat wisata ke dalam tampilan ViewHolder yang sesuai. WisataAdapter memungkinkan pengguna untuk menjelajahi daftar tempat wisata dengan lancar dan intuitif.

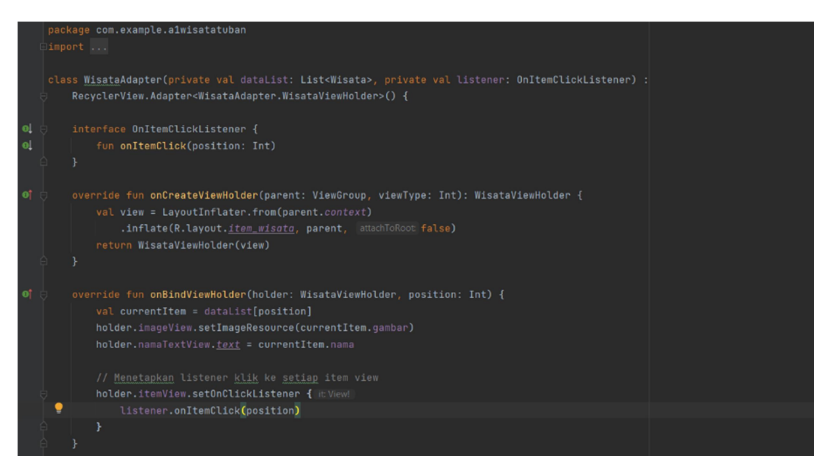

Gambar 4. Coding MainActivity 1

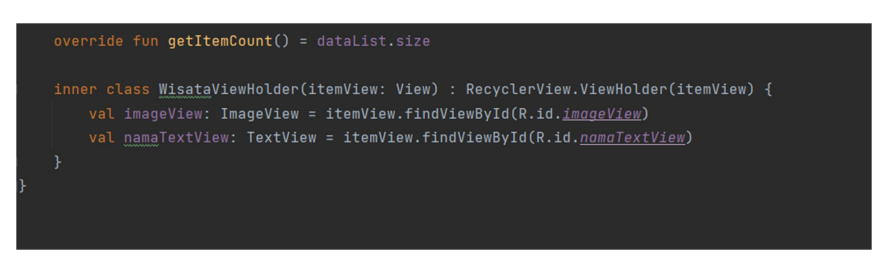

Gambar 5. Coding MainActivity 2

#### 3.3.4. Membuat File Kotlin dengan Nama "Wisata.Kt"

 File Kotlin "wisata.kt" adalah bagian dari aplikasi pemandu wisata Tuban dan berisi definisi data class Wisata. Kelas ini digunakan untuk merepresentasikan informasi tentang tempat wisata di Tuban, termasuk nama tempat, deskripsi singkat, dan gambar yang terkait.

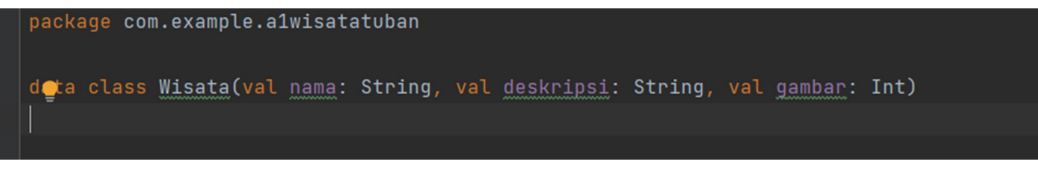

Gambar 6. Coding wisata.kt

#### 3.3.5. Membuat Folder Drawable

 Folder "drawable" adalah salah satu dari banyak direktori yang biasanya ada dalam proyek pengembangan perangkat lunak Android. Di dalamnya, gambar atau grafik yang digunakan oleh aplikasi Android disimpan.

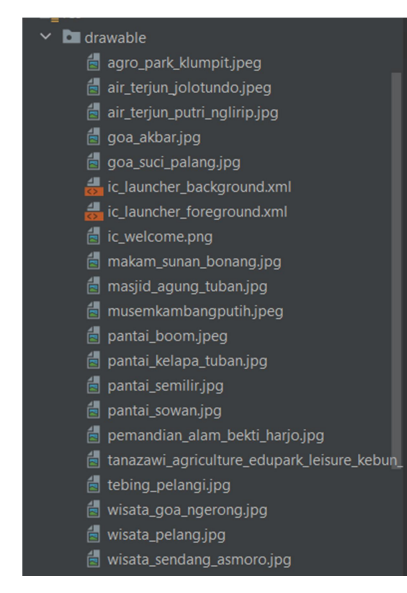

Gambar 7. Folder Drawale

# 3.3.6. Membuat Layout dengan Nama "Activity\_Detail.Xml"

Layout "activity detail.xml" adalah file XML yang digunakan untuk mendefinisikan tata letak atau antarmuka pengguna untuk aktivitas detail dalam aplikasi Android. Di dalamnya, terdapat ImageView untuk menampilkan gambar tempat wisata, serta dua TextView untuk menampilkan nama dan deskripsi tempat wisata.

| xml version="1.0" encoding="utf-8"?                                                                                                    | <textview< th=""></textview<>                                                                                                    |
|----------------------------------------------------------------------------------------------------|----------------------------------------------------------------------------------------------------|
| <relativelayout <br="" xmlns:android="http://schemas.android.com/apk/res/android">android:lavout_width="match_parent"<br/>android: lavout_height="match_parent"&gt;<br/><imageview<br>android:id="@+id/gambarDetailImageView"<br/>android: layout_width="match_parent"<br/>android:layout_height="200dp"<br/>android:scaleType="centerCrop" /&gt;<br/><b><textview< b=""></textview<></b></imageview<br></relativelayout>                         | android:id="@+id/deskripsiDetailTextView"<br>android: layout_width="match_parent"<br>android: layout_height="wrap_content"<br>android: layout_below="@id/namaDetailTextView"<br>android: paddingStart="16dp"<br>android: paddingEnd="16dp"<br>android: paddingTop="8dp"<br>android: paddingBottom="8dp" |
| android:id="@+id/namaDetailTextView"<br>android:layout_width="match_parent"<br>android:lavout_height="wrap_content"<br>android:layout_below="@id/gambarDetailImageView"<br>android: paddingStart="16dp"<br>android: paddingEnd="16dp"<br>android:paddingTop="8dp"<br>android:paddingBottom="8dp"<br>android:textSize="22sp"<br>android:textStyle="bold"<br>android:textColor="@android:color/black"<br>android: fontFamily="sans-serif-medium" /> | android:textSize="16sp"<br>android:textColor="@android:color/darker_gray"<br>android:gravity="start left"<br>android: fontFamily="sans-serif" /><br>                                                                                                    |

Gambar 8. Coding activity detail.xml 1 Gambar 9. Coding activity detail.xml 2

### 3.3.7. Membuat File Layout dengan Nama "Activity\_Main.Xml"

File layout "activity main.xml" merupakan file XML yang mendefinisikan tata letak atau antarmuka pengguna untuk aktivitas utama dalam aplikasi Android. Di dalamnya, terdapat beberapa komponen antarmuka pengguna yang penting, seperti ImageView untuk menampilkan ikon sambutan, TextView untuk pesan selamat datang, dan RecyclerView untuk menampilkan daftar tempat wisata.

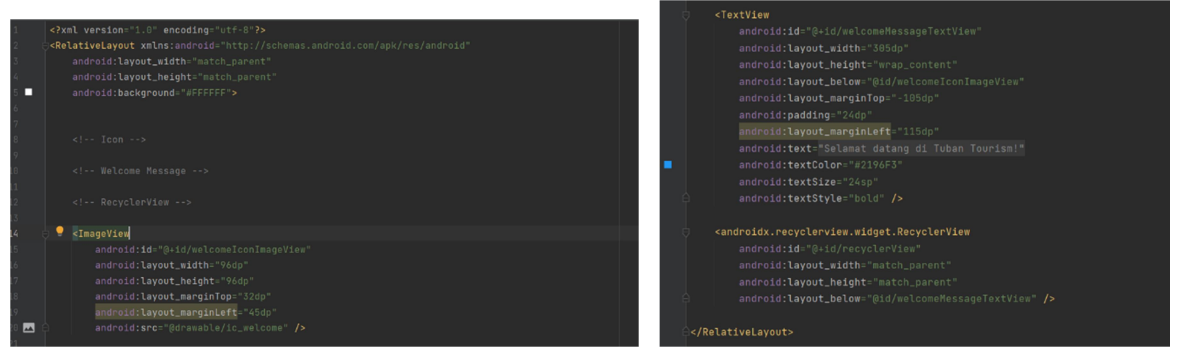

Gambar 10. Coding activity\_main.xml 1 Gambar 11. Coding activity\_main.xml 2

#### 3.3.8. Membuat File Layout dengan Nama "Item\_Wisata.Xml"

 File layout "item\_wisata.xml" adalah sebuah layout XML yang mendefinisikan tampilan item untuk RecyclerView. Menggunakan CardView untuk memberikan efek bayangan dan sudut membulat, layout ini berisi ImageView untuk gambar tempat wisata dan TextView untuk menampilkan nama tempat. Dengan latar belakang putih, sudut membulat, dan efek bayangan, item ini menampilkan konten secara menarik dan dapat di-klik.

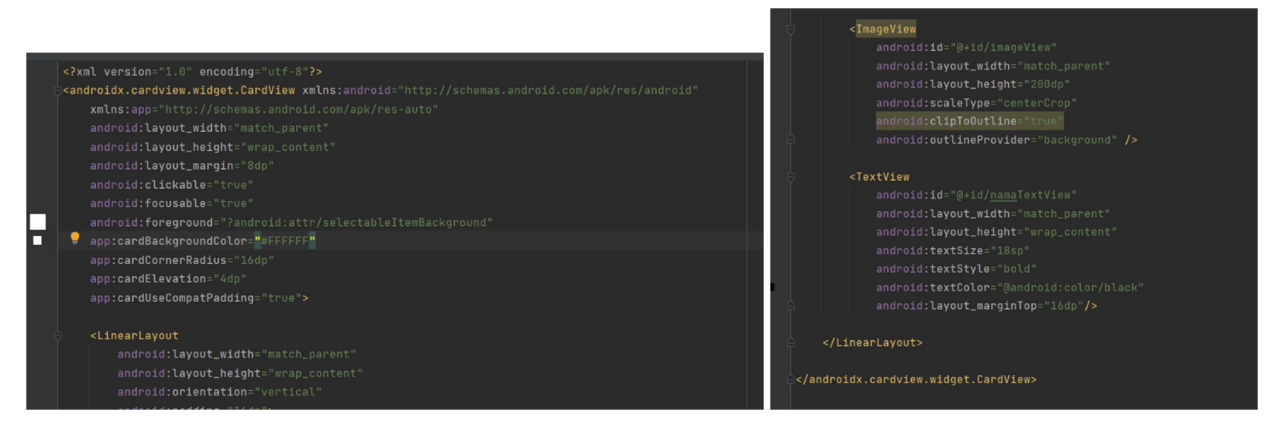

Gambar 12. Coding item\_wisata.xml 1 Gambar 13. Coding item\_wisata.xml 2

# Gambar Tampilan Aplikasi

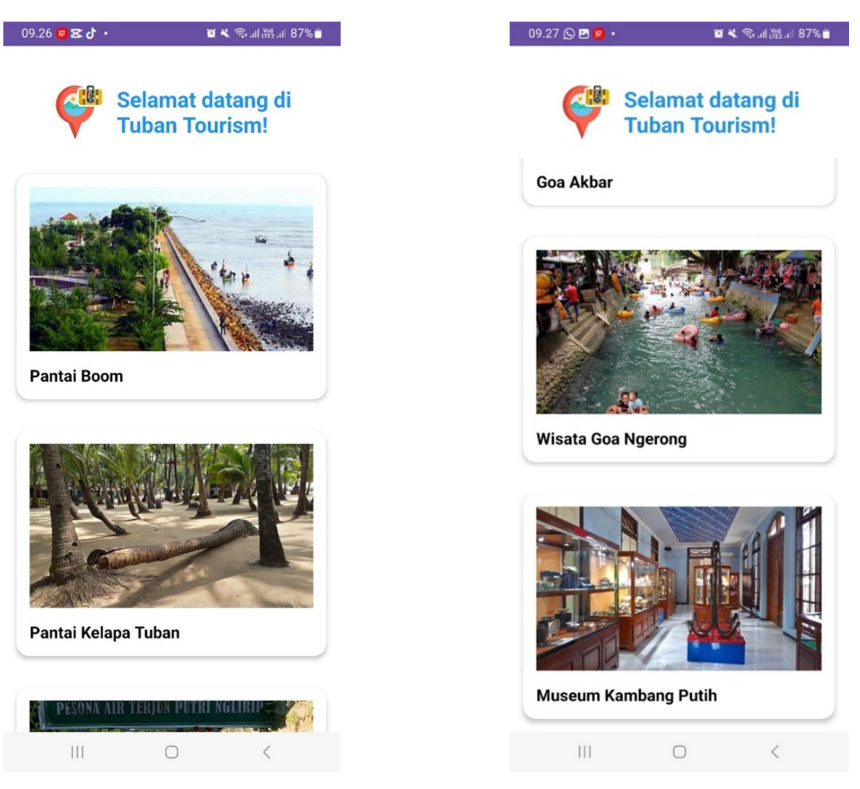

Gambar 14. Tampilan Tuban Tourism 1 Gambar 15. Tampilan Tuban Tourism 2

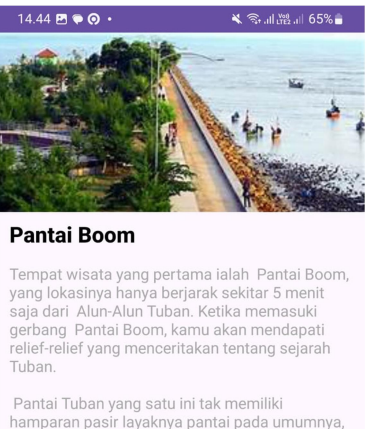

hamparan pasir layaknya pantai pada umumnya,<br>notabene Pantai Boom merupakan sebuah tanjung yang tepi pantainya dipenuhi bebatuan.

Meski kamu tidak bisa berenang atau mandi di lautnya. Pantai Boom menyediakan area kola renang, juga beragam wahana permainan seru lainnya

Lokasi: Kutorejo, Tuban, Jawa Timur<br>Jam buka: 06.00 - 18.00 waktu sete 18.00 waktu setempat Tiket masuk: Rp. 6,000

#### Gambar 16. Tampilan Tuban Tourism 3

 $\overline{\mathbf{H}}$ 

 $\hfill\Box$ 

#### 4. KESIMPULAN

Kemajuan teknologi, khususnya dalam aplikasi berbasis Android, menawarkan peluang besar untuk meningkatkan sektor pariwisata di daerah Tuban, Jawa Timur. Meskipun Tuban memiliki potensi wisata yang besar, saat ini belum ada aplikasi yang menyediakan informasi lengkap tentang destinasi wisata di daerah tersebut. Oleh karena itu, peneliti berencana membuat aplikasi "Tuban Tourism" yang diharapkan dapat mempromosikan wisata Tuban, memudahkan wisatawan dalam merencanakan perjalanan, serta menyediakan panduan wisata digital yang interaktif. pengunjung sangat membutuhkan informasi lengkap tentang destinasi wisata. Adapaun fiturnya mencakup deskripsi detail mengenai setiap tempat wisata, termasuk foto, keunikan, fasilitas yang tersedia, dan alamat yang jelas. Kedua, informasi praktis sangat penting bagi wisatawan. Informasi ini meliputi jam operasional, biaya masuk, dan kontak yang dapat dihubungi, aplikasi ini diharapkan dapat meningkatkan jumlah kunjungan wisatawan dan berdampak positif pada perekonomian lokal.

#### UCAPAN TERIMAKASIH

Saya ingin mengucapkan terima kasih yang sebesar-besarnya kepada Bapak Doddy Ridwandono, yang telah berperan sebagai dosen pembimbing dalam pembuatan jurnal ini. Terima kasih atas bimbingan dan dukungan yang Bapak berikan, sehingga kami dapat melaksanakan penelitian ini dengan baik. Kami juga menyampaikan terima kasih kepada Universitas Pembangunan Nasional "Veteran" Jawa Timur (UPN Jatim) atas dukungan dan fasilitas yang telah disediakan.

#### **REFERENSI**

- [1] W. K. R and A. K. Yapie, "Aplikasi Location Based Service ( LBS ) Taman Mini Indonesia Indah ( TMII ) Berbasis Android," pp. 13–18, 2013.
- [2] dan Z. S. H. Prasetyo, N. Irawati, Menuju Destinasi Wisata Digital: Transformasi, Literasi, dan Inovasi. Widina Media Utama, 2024.
- [3] R. Sukamto dan M. Shalahuddin, Rekayasa Perangkat Lunak Terstruktur dan Berorientasi Objek. Bandung: Informatika Bandung, 2013.

.

- [4] A. Ristyawan et al., "Proses Iconix Dalam Analisa Rancangan Aplikasi Informasi," J. SIMETRIS, vol. 10, no. 1, pp. 1–14, 2019.
- [5] M. A. Insani, M. A. Gustalika, and I. Kresna, "Prototype Desain User Interface Aplikasi My School Menggunakan Metode Lean UX," J. Inf. Syst. Res., vol. 3, no. 4, pp. 626–635, 2022, doi: 10.47065/josh.v3i4.1806.
- [6] B. Irawan and P. Rosyani, "Perancangan Aplikasi Pengenalan Kebudayaan dan Pariwisata Kabupaten Cianjur Berbasis Android," TIN Terap. Inform. Nusant., vol. 2, no. 8, pp. 521–526, 2022, doi: 10.47065/tin.v2i8.1187.
- [7] R. Irawan, Y., Herianto, Aisyah, S., & Wahyuni, "Analisa Prioritas Bandwidth Menggunakan Metode HTB ( Hierarchical Token Bucket ).," SATIN (Sains Dan Teknol. Informasi), vol. 8(1), pp. 24–31, 2022.
- [8] M. A. Irwansyah, H. Novriando, and R. Apriandi, "Analisis User Experience Aplikasi Bujang Kurir Menggunakan Google Analytics(GA)," J. Edukasi dan Penelit. Inform., vol. 7, no. 1, p. 64, 2021, doi: 10.26418/jp.v7i1.43588.
- [9] H. Lont, "Krismon," Juggl. Money, vol. 1, pp. 193-211, 2021, doi: 10.1163/9789004488427 011.
- [10] Arafat Febriandirza, "Perancangan Aplikasi Absensi Online Dengan Menggunakan Bahasa Pemrograman Kotlin," Pseudocode, vol. 6, no. 1, pp. 53–59, 2019, [Online]. Available: www.ejournal.unib.ac.id/index.php/pseudocode%0APERANCANGAN